# ECE 435 – Network Engineering Lecture 2

Vince Weaver

https://web.eece.maine.edu/~vweaver

vincent.weaver@maine.edu

Barrows 125, Thurs 12:30pm

18 January 2024

#### **Announcements**

Homework 1 will be posted.
 Will be on website, will announce via mainestreet e-mail
 Due next Thursday (via e-mail)

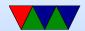

#### **Forgot Last Time**

- Office Hours. Tentatively Mon/Wed 11-noon
- Drop by as well
- Barrows 203

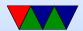

#### **Client and Server**

• Client: makes requests

Server: listens for requests, and responds

Can you be both?

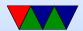

## Homework #1

- Write a client and a server
- Server waits for incoming network connection.
   When one comes in it is opened and it listens for text.
   It takes that text back, interprets it, sends a response.
- Client opens a connection to server. Takes input from the keyboard and sends it to server, waits for response, and prints response.
- How would you code this up?

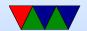

#### Homework #1 – Hardware Notes

- Assume you have a Linux machine
- Can also do this on OSX if you have compiler/etc installed
- Also in windows, maybe if you install the new Linux subsystem for it? Or run Linux in a VM?
- If you can't do any of those things, I can provide an account you can ssh into to do the homework.

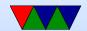

# **Socket Programming**

- BSD sockets Berkeley UNIX, 1983
   Why the standard? Right place at right time, also "free" and open-source
- Sort of at the transport layer, we are skipping ahead here
- Will reuse the code throughout the semester
- Can use for things other than TCP/IP (AF\_UNIX, netlink, bluetooth, IPX, appletalk, etc)

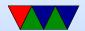

# Low level C programming

- Why C code?
  - Close to hardware.
  - Always know what's going on.
  - Performance.
  - I like it.
- Why not C-code?
  - Hard to code
  - Security

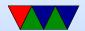

# **Small C Program**

What do all the parts do? argc/argv handle command line arguments. what are sycalls? How does printf work?

```
#include <stdio.h>
int main(int argc, char **argv) {
   printf("Hello world\n");
   return 0;
}
```

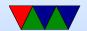

# File descriptors and system calls

- At the lowest level, everything on UNIX/Linux is a "file" (or is supposed to be)
- Files are tracked per-process, with an integer value *file* descriptor acting as a sort of reference.
- Your process starts out with three open files, STDIN (0), STDOUT (1), STDERR (2)
- You can create more file descriptors with various system calls. open() is a common one. Returns -1 on error.

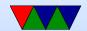

## More File descriptors and system calls

- Once you have a file descriptor, use syscalls such as read(), write(), ioctl() to do I/O
- You can close() when you are done
- Magic of Linux/UNIX is not just disk files, but all devices act as files and same syscalls work on them.
- Just to be difficult though the socket interface does things slightly differently (you don't use open())

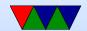

# **Socket Syscalls**

remember: use man for documents, e.g. man socket

- SOCKET create a new endpoint
- BIND associate an address with a socket
- LISTEN announce willing to accept connections
- ACCEPT passively establish incoming connection
- CONNECT actively attempt to establish connection
- SEND send data
- RECEIVE receive data
- CLOSE close connection

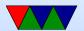

# Writing a Simple Server

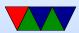

#### Opening a socket for listening

```
/* Open a socket to listen on */
/* AF_INET means an IPv4 connection (others are possible) */
/* SOCK_STREAM means reliable two-way connection (TCP) */
/* last argument is protocol subset. We leave at zero */
int socket_fd = socket(AF_INET, SOCK_STREAM, 0);
if (socket_fd < 0) {
   fprintf(stderr, "Error opening socket! %s\n",
        strerror(errno));
}</pre>
```

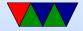

## **Setting an Address**

- More layer violations
- While in theory generic, we are coding to TCP/IP here
- Address is a 32-bit number that uniquely identifies system
  - IP Address, often written 127.0.0.1 but it's actually just a 32-bit integer

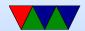

## **Setting the Port**

- Port is how you handle multiple applications on same machine, based on the "port" it can map back to which application (the OS has a table)
- On TCP/IP limited to a 16-bit port number (65536)

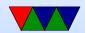

## **Network Byte Order**

- The address and port are in network byte order, which is big-endian (stored biggest byte first)
- Most modern machines are little-endian (stored smallest byte first)
- You will need to convert the address and port to the proper endianess
- htonl() will convert a long (32-bit) from host to network order
- htons() will convert a short (16-bit)

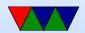

#### **Setting up Address**

- memset() to clear memory to zero, be sure to get order of arguments right!
- C structures and how they work
- Casting, lets us fake pointer type for all types of connections and cast to right one.
- We're a server and listening for any address
- We use 0.0.0.0 which means to listen on all networks
- No need to explicitly set 0.0.0.0, the zeroing by memset does it for us

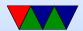

```
/* for reference, these live in header file */
/* /usr/include/x86_64-linux-gnu/sys/socket.h etc */
struct in_addr { uint32_t s_addr; };
struct sockaddr in {
   sa_family_t sin_family;
   in_port_t sin_port;
   struct in_addr sin_addr;
};
/* Set up the server address to listen on */
struct sockaddr_in server_addr;
/* Clear struct, also sets the address to 0.0.0.0 */
memset(&server_addr,0,sizeof(struct sockaddr_in));
server_addr.sin_family=AF_INET;
/* Convert the port we want to network byte order (short) */
server_addr.sin_port=htons(port);
```

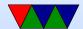

# bind() system call

bind() gives the socket an address, in this case 0.0.0.0
 from above

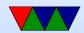

# listen() system call

Sets up a data structure to hold pending incoming connections in case more than one come in at once.

```
/* Tell the server we want to listen on the port */
/* Second argument is backlog, how many pending connections can */
/* build up */
listen(socket_fd,5);
```

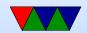

# accept() system call

- Blocks waiting for incoming connection
- When comes in, gets \*new\* file descriptor (careful)
- You can take this and fork a new thread to handle it (why?)

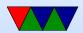

# read() system call

Can also use recv() if need extra options.

```
#define BUFFER_SIZE 1024
char buffer[BUFFER_SIZE];

/* Someone connected! Let's try to read BUFFER_SIZE-1 bytes */
memset(buffer,0,BUFFER_SIZE);
n = read(new_socket_fd,buffer,(BUFFER_SIZE-1));
if (n==0) fprintf(stderr,"Connection to client lost\n\n");
else if (n<0) {
   fprintf(stderr,"Error reading from socket %s\n",
        strerror(errno));
}

/* Print the message we received */
printf("Message from client: %s\n",buffer);</pre>
```

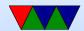

# write() system call

Can also use send() if need extra options.

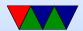

# close() system call

```
printf("Exiting server\n\n");
/* Close the sockets */
close(new_socket_fd);
close(socket_fd);
```

#### **Server Notes**

- What if you don't want to exit after, but instead loop?
- What happens if you have more than one incoming connection?
- What if you want to handle multiple connections at once?
  - Open multiple fd's but constantly check all of them?
  - o poll() vs busy wait?
  - o fork() or spawn a thread?

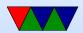

#### TIME\_WAIT

- If you quit and immediately try to restart server might get error saying socket busy.
- Spec says you should wait a minute for all packets to clear out. You can wait, or can force with

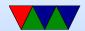

# **Client Code**

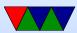

# socket() again

```
/* Open a socket file descriptor */
/* AF_INET means an IP network socket, not a local (AF_UNIX) one */
/* There are other types you can open too */
/* SOCK_STREAM means reliable two-way byte stream (TCP) */
/* last argument is protocol subset. We leave at zero */

socket_fd = socket(AF_INET, SOCK_STREAM, 0);
if (socket_fd < 0) {
    fprintf(stderr, "Error socket: %s\n",
        strerror(errno));
}</pre>
```

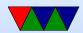

#### Lookup Address by Name

- We need address of the server we want to connect to
- Note for this example using "localhost"
- This is a special case, 127.0.0.1 (loopback, local machine) on IPv4.

```
#define DEFAULT_HOSTNAME "localhost"
struct hostent *server;

/* Look up the server info based on its name */
server=gethostbyname(DEFAULT_HOSTNAME);
if (server==NULL) {
   fprintf(stderr, "ERROR! No such host!\n");
   exit(0);
}
```

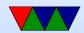

#### **Set Destination Address / Port**

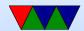

#### connect system call

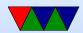

#### Get Input from Keyboard to Send

```
/* Prompt for a message */
printf("Please enter a message to send: ");
memset(buffer,0,BUFFER_SIZE);

/* Read message */
fgets(buffer,BUFFER_SIZE-1,stdin);
```

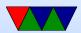

#### Send message to server

 Note, to get the length of a C string use strlen() not sizeof()

```
/* Write to socket using the "write" system call */
n = write(socket_fd, buffer, strlen(buffer));
if (n<0) {
   fprintf(stderr, "Error writing socket! %s\n",
        strerror(errno));
}</pre>
```

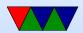

# wait for response with read()

```
/* Clear buffer and read the response from the server */
memset(buffer,0,BUFFER_SIZE);
n = read(socket_fd,buffer,BUFFER_SIZE-1);
if (n<0) {
   fprintf(stderr,"Error reading socket! %s\n",
        strerror(errno));
}

/* Print the response we got */
printf("Received back from server: %s\n\n",buffer);</pre>
```

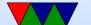

# close again

```
/* All finished, close the socket/file descriptor */
close(socket_fd);
```

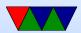

#### **Notes on Homework**

- Make the server loop forever until a string comes in.
- How do you loop forever?
- How do you compare with a string? Can you use ==
   Be careful with strcmp()
   You might even want to use strncmp()
- Comment your code!
- Try to fix all compiler warnings!

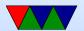

#### Other Languages

- Python
  - Low-level interface a lot like C one
  - Higher level sockserver interface
- Java
  - More abstraction
  - o java.net, socket=newsocket(addr,port);
- Rust
  - o std::net

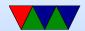